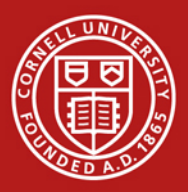

## **New Features in Sciquest Release 12.1 For**

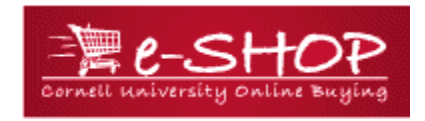

# **(March 25, 2012)**

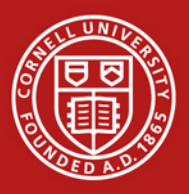

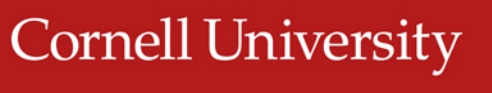

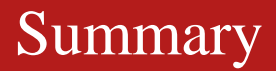

# **Release 12.1 New Features**

- History Tab will be removed (Document Search replaces History Tab)
- Document Search Improvements

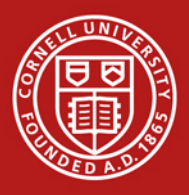

## History Tab will be removed Document Search replaces History Tab

Document Search was introduced with last release (11.3) on November 6, 2011. It was a new and much faster way of performing your history searches.

With 12.1

The History Tab will be removed and Document Search Tab will now be used for search functionality

All document types can be searched in Document Search

Document Search provides:

Two ways to search Simple Search and Advanced Search

Search for Documents through Quick Search

New flexible date range options for searching for documents

My purchase orders

Saving and re-running queries

View "Next and Previous" documents through search results

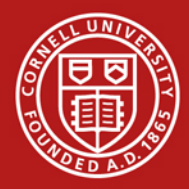

#### **History Tab has been removed. All search are now done using the Document Search Tab**

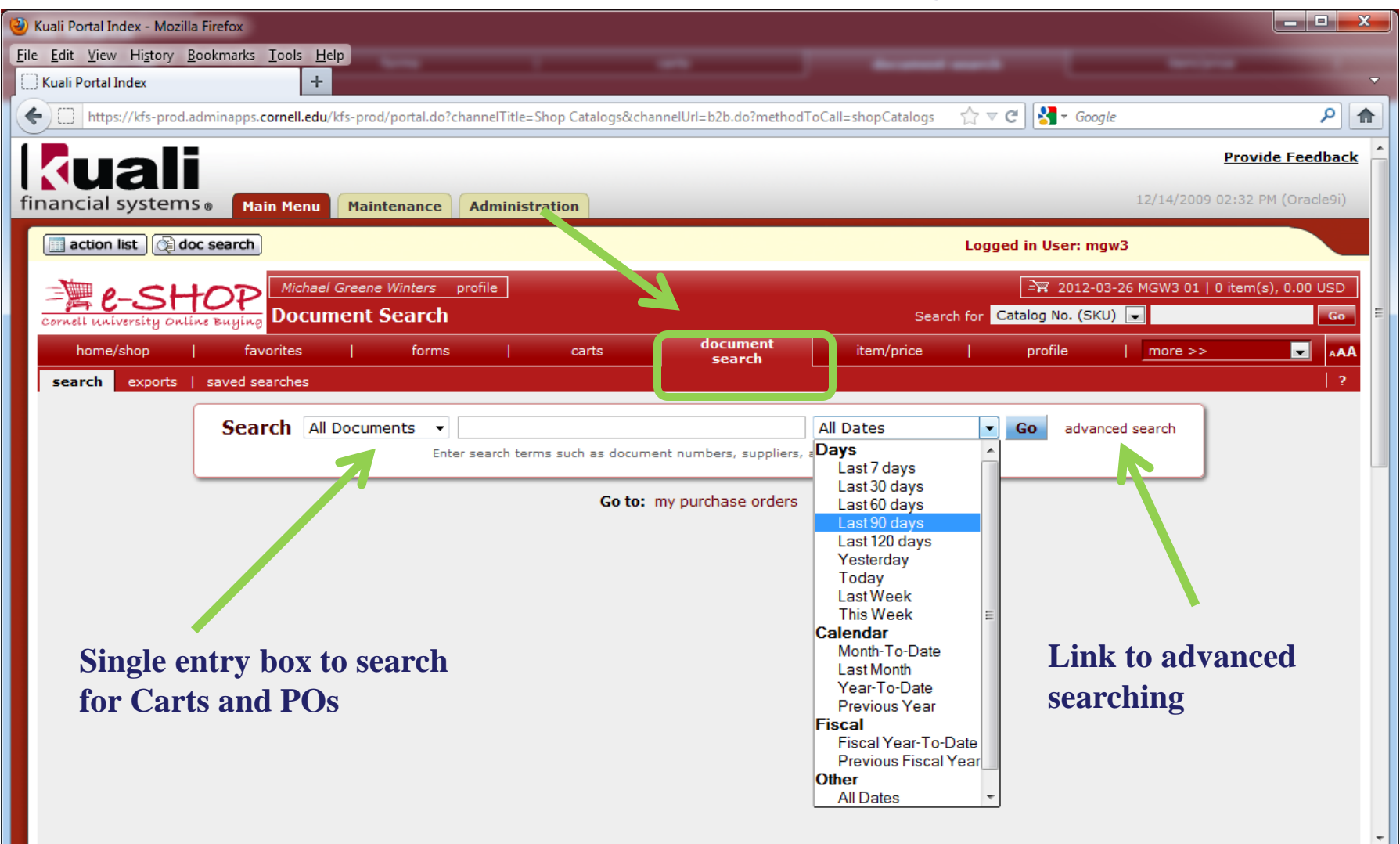

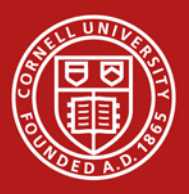

With the 12.1 release you will see the following improvements to Document Search

New Simple Search Options

Search by user name, first name, last name, or email address

My Purchase Orders

New Advanced Search Options

Dollar Amount – You can now select greater than, less than, or a specific dollar range within which you want to search for documents.

Product Flags–This allows you to search for or filter your search on documents that contain a specific product flag. (e.g. Radioactive, Hazardous, Recycled)

Quick Search

The ability to organize and save Document Searches

Users can create/manage personal folders for organizing their saved searches. Improved navigation between documents "Next and Previous"

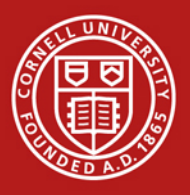

#### **You can now search by user name, first name, last name, or e-mail**

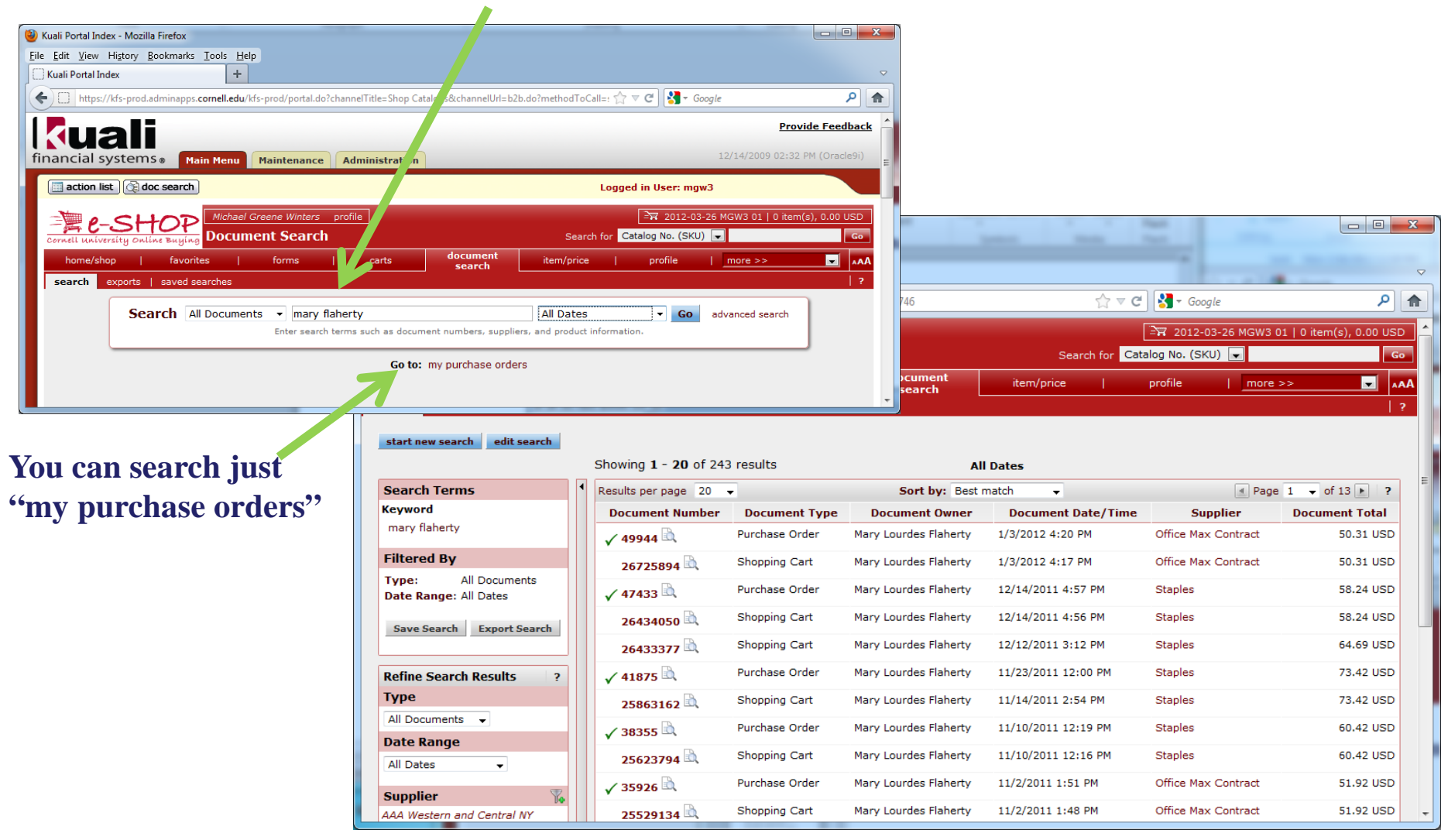

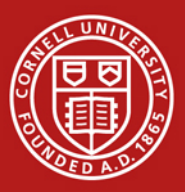

#### Advanced Search

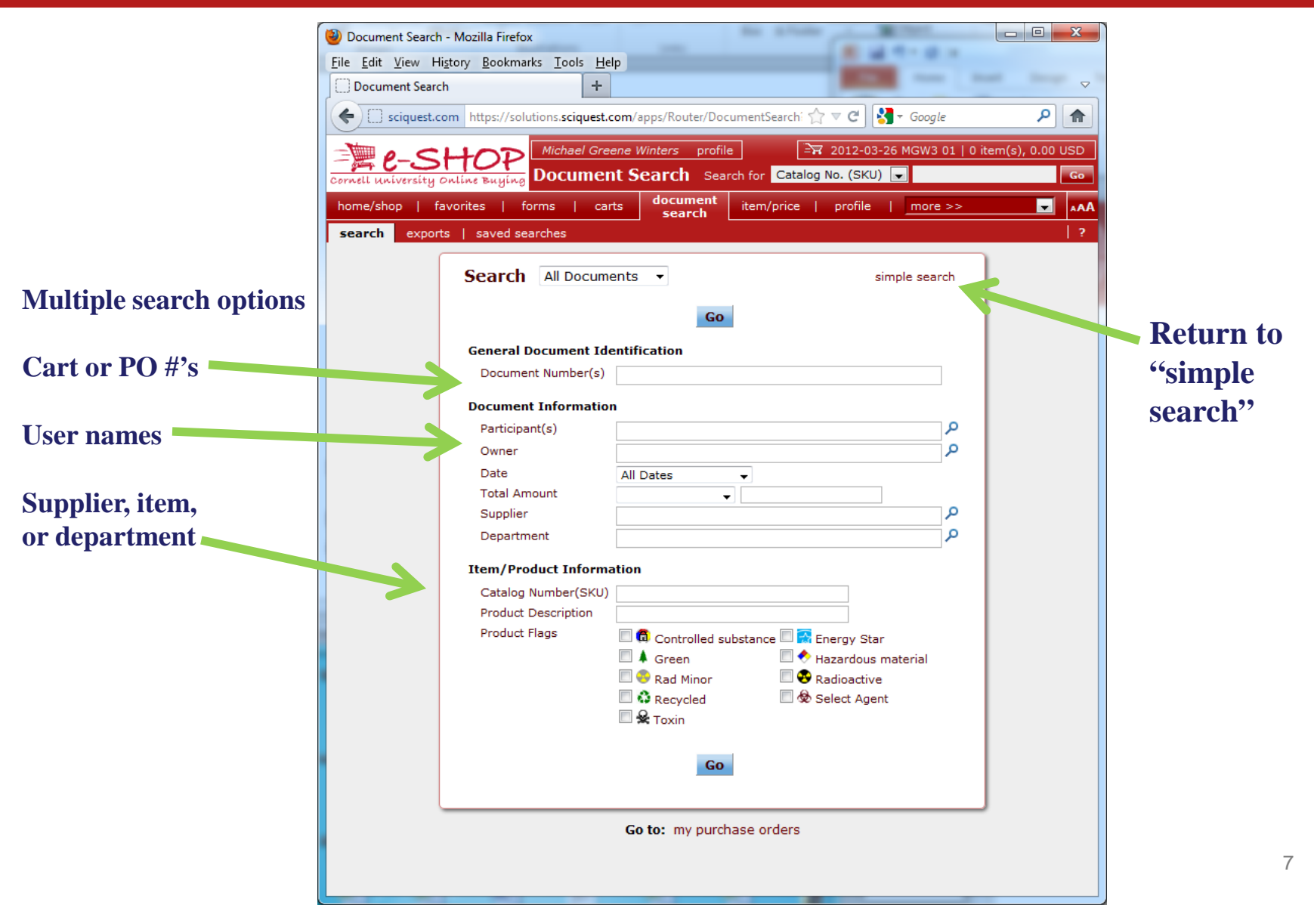

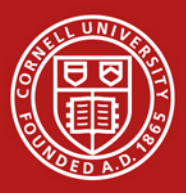

#### Save and re-run searches

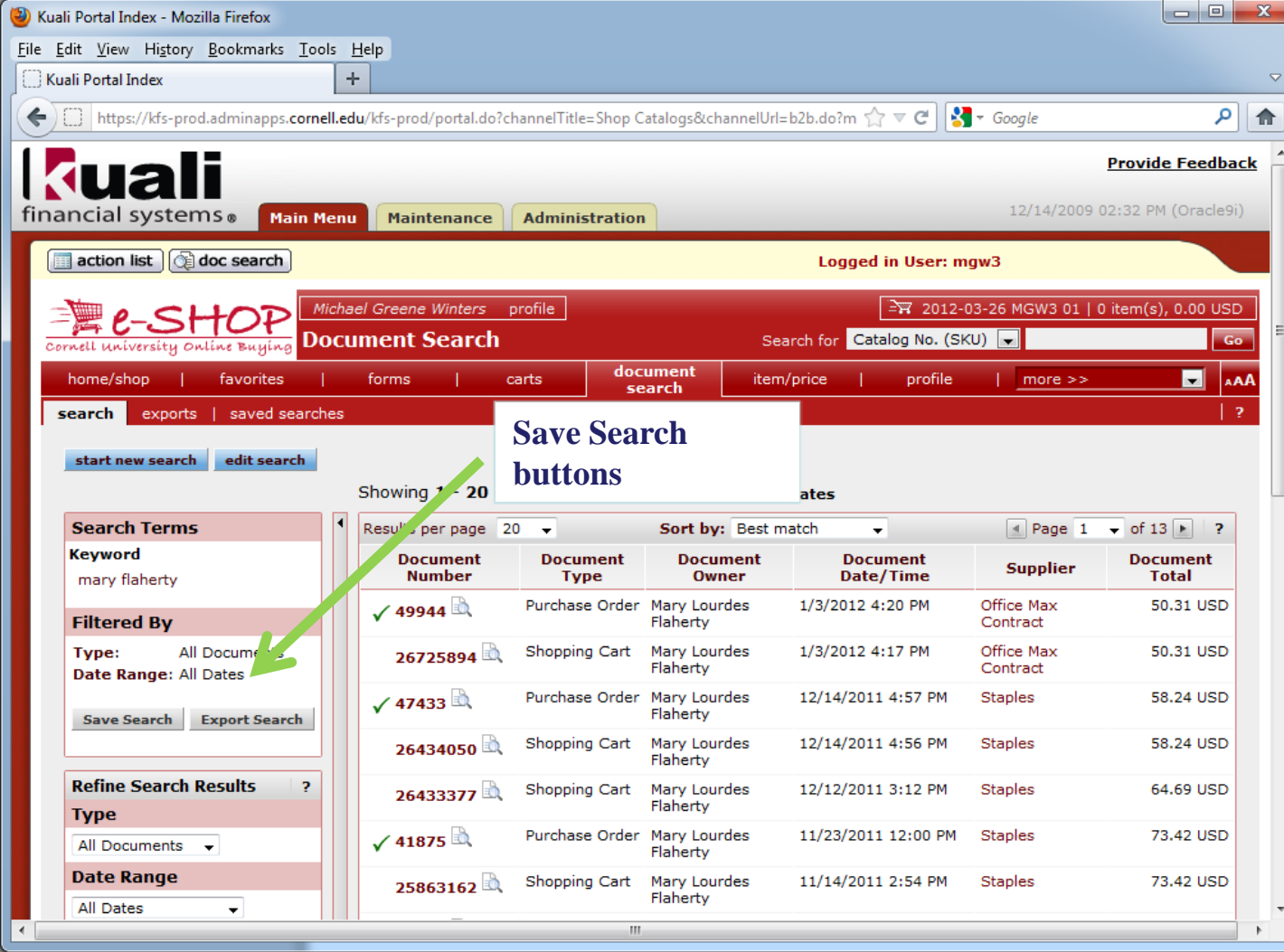

#### **Searches can be saved and executed at any time**.

Saved searches use relevant date information (instead of static dates like history searches use).

For example, if you save a search for all POs for the last 7 days, it will show exactly that, no matter what date it is executed.

Saved searches are accessed through the Document Search tab, and are saved by name and description.

NOTE: Currently, searches are only saved on a "per user" basis and cannot be shared or saved globally

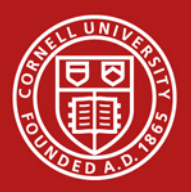

#### **Users may quickly open a summary doc from a list by clicking the "quick view" icon**

(2) Kuali Portal Index - Mozilla Firefox File Edit View History Bookmarks Tools Help  $\pm$ Kuali Portal Index [2] https://kfs-prod.adminapps.cornell.edu/kfs-prod/portal.do?channelTitle=Shop Catalogs&channelUrl=b2b.do?methoi ∥ هر 合 ← **Provide Feedback** uali 12/14/2009 02:32 PM (Oracle9i) financial systems. Main Menu Maintenance **Administration** action list | doc search Logged in User: mgw3 Michael Greene Winters profile 2012-03-26 MGW3 01 | 0 item(s), 0.00 USD Search for Catalog No. (SKU) **Go Document Search** Cornell university Online Buyis document  $\Box$ AAA home/shop favorites forms carts item/price profile  $|$  more  $\gg$ search search exports | saved searches start new search edit search Showing 1 - 20 of 243 results **All Dates Search Terms** Results per page  $20 - 7$ Sort by: Best match Page 1  $\bullet$  of 13  $\bullet$  ? **Keyword Document Document Document Document Document Owner Supplier Number Type** Date/Time **Total** mary flaherty  $\sqrt{49944}$ Purchase Order Mary Lourdes 1/3/2012 4:20 PM Office Max 50.31 USD **Filtered By** Flaherty Contract 2672589 Quick View pping Cart All Documents **Mary Lourdes** 1/3/2012 4:17 PM Office Max 50.31 USD Type: Flaherty Contract Date Range: All Dates Purchase Order **Mary Lourdes** 12/14/2011 4:57 PM **Staples** 58.24 USD  $\sqrt{47433}$ Export Search Flahertv Save Sea Mary Lourdes 12/14/2011 4:56 PM **Staples** 58.24 USD 26434050 Shopping Cart Flaherty **Refine Search Results** 12/12/2011 3:12 PM 64.69 USD 20133377 Shopping Cart Mary Lourdes **Staples** Flaherty **Type**  $\sqrt{10/5}$ Purchase Order **Mary Lourdes** 11/23/2011 12:00 PM **Staples** 73.42 USD All Documents v Flaherty **Date Range** 25863162 Shopping Cart Mary Lourdes 11/14/2011 2:54 PM **Staples** 73.42 USD Flaherty **All Dates**  $\ddot{}$  $\sqrt{38355}$ Mary Lourdes 11/10/2011 12:19 PM **Staples** 60.42 USD **Purchase Order** Flaherty **Supplier** 11/10/2011 12:16 PM 60.42 USD AAA Western and Central NY 25623794 Shopping Cart **Mary Lourdes** Staples Flaherty Travel (20) America To Go (2) **Purchase Order** Mary Lourdes 11/2/2011 1:51 PM Office Max 51.92 USD  $\sqrt{35926}$ Flaherty Contract javascript:openDocumentNavigator(1);

**A magnifying glass is the icon used**

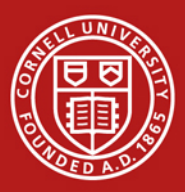

#### Using Quick View Next and Previous

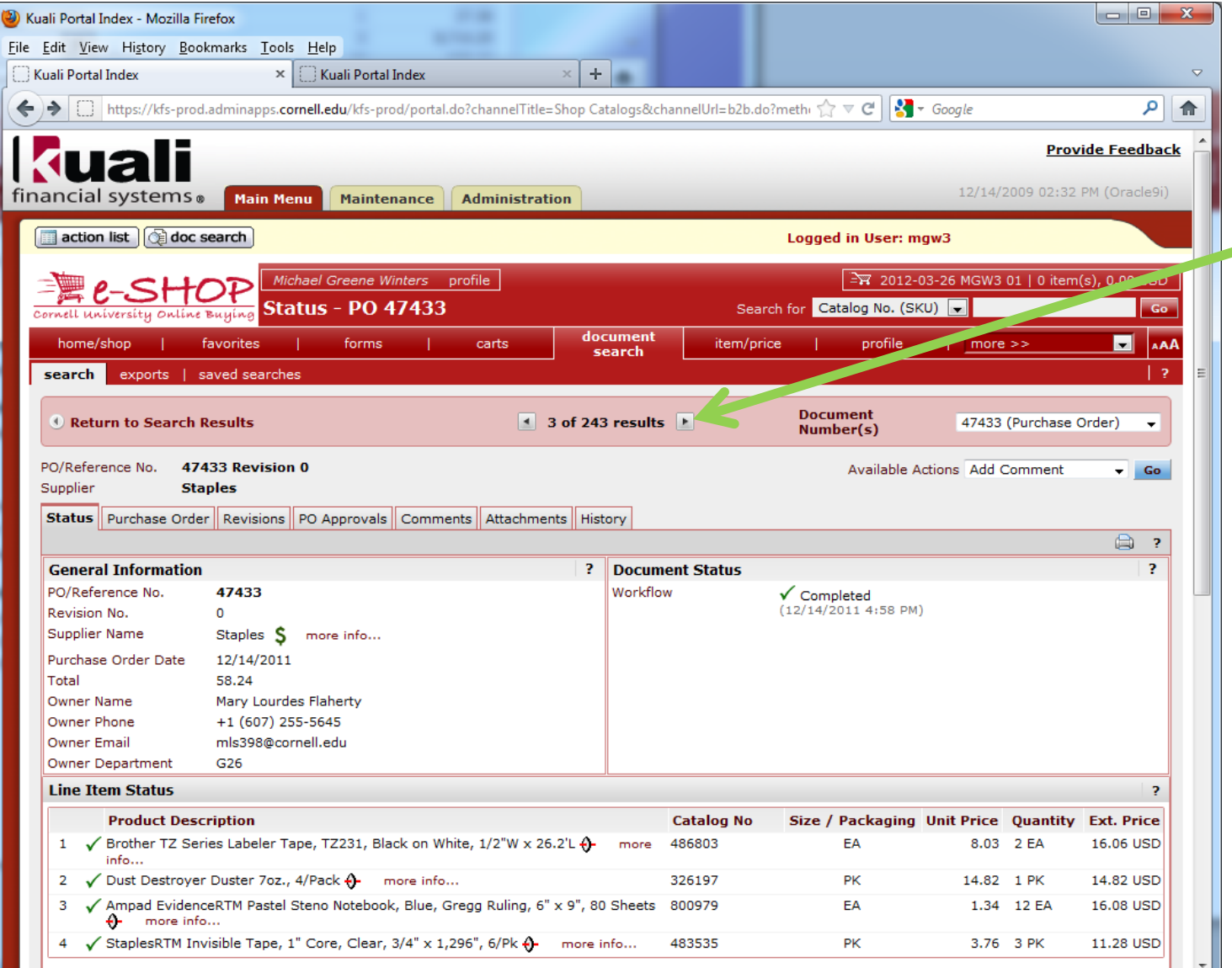

Users may advance up and down their search list from inside the document by using the "next and previous" arrows.

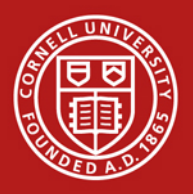

e-SHOP is supported by the Office for Supply Management Services

E-mail: e-SHOP Assistance: [e-SHOP@cornell.edu](mailto:e-SHOP@cornell.edu) General Procurement: [cusms@cornell.edu](mailto:cusms@cornell.edu)

Office for Supply Management Services: 607-255-3804 Supply Management Help Line: 607-254-5300

Training information for e-SHOP is located at : <http://www.dfa.cornell.edu/supply/tools/training/eshoptraining.cfm>

The Supply Management Services Main page is at: <http://www.dfa.cornell.edu/supply/>